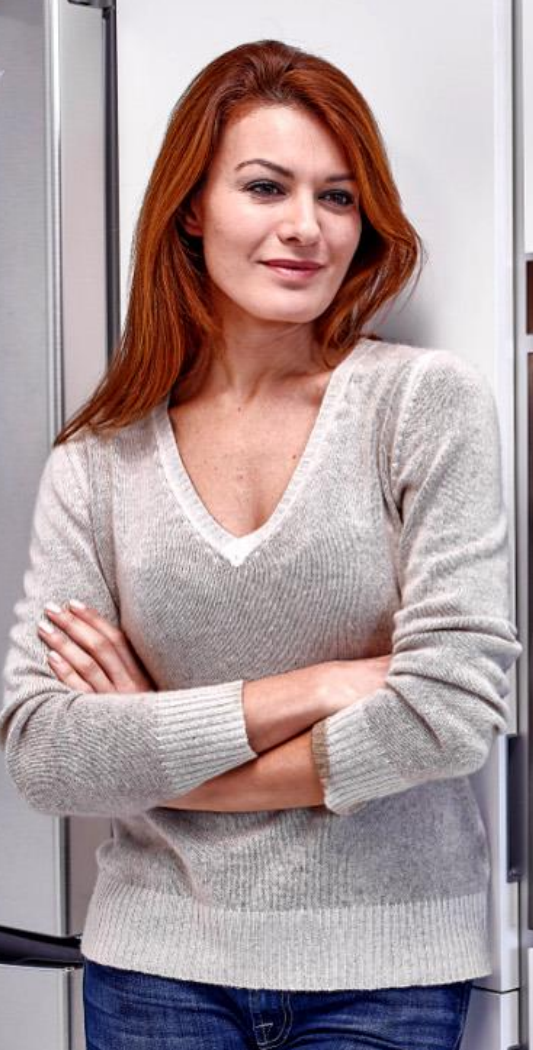

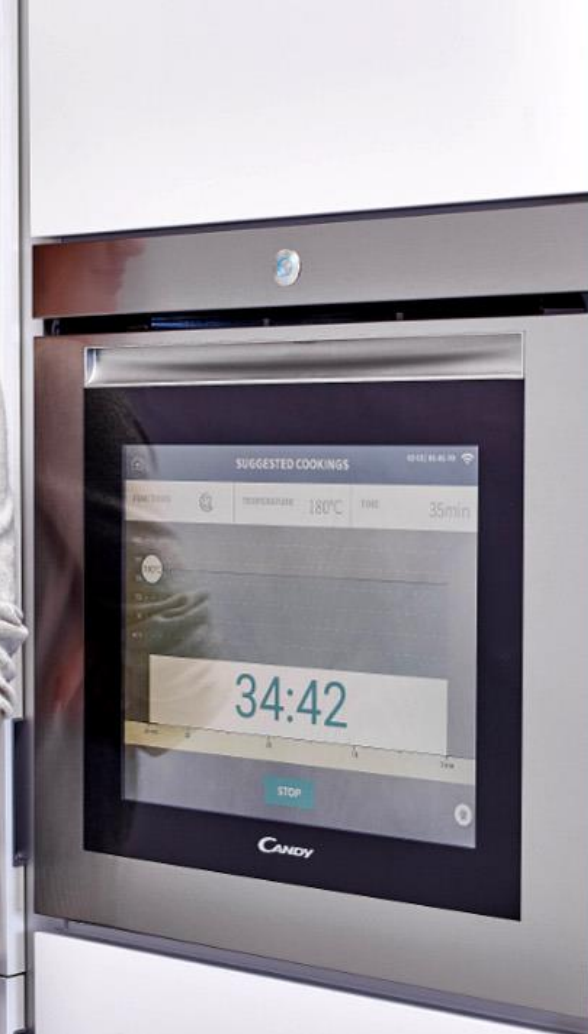

### Innovation Funktionalität Eleganz

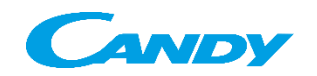

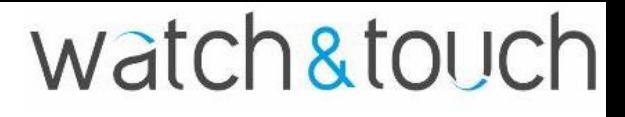

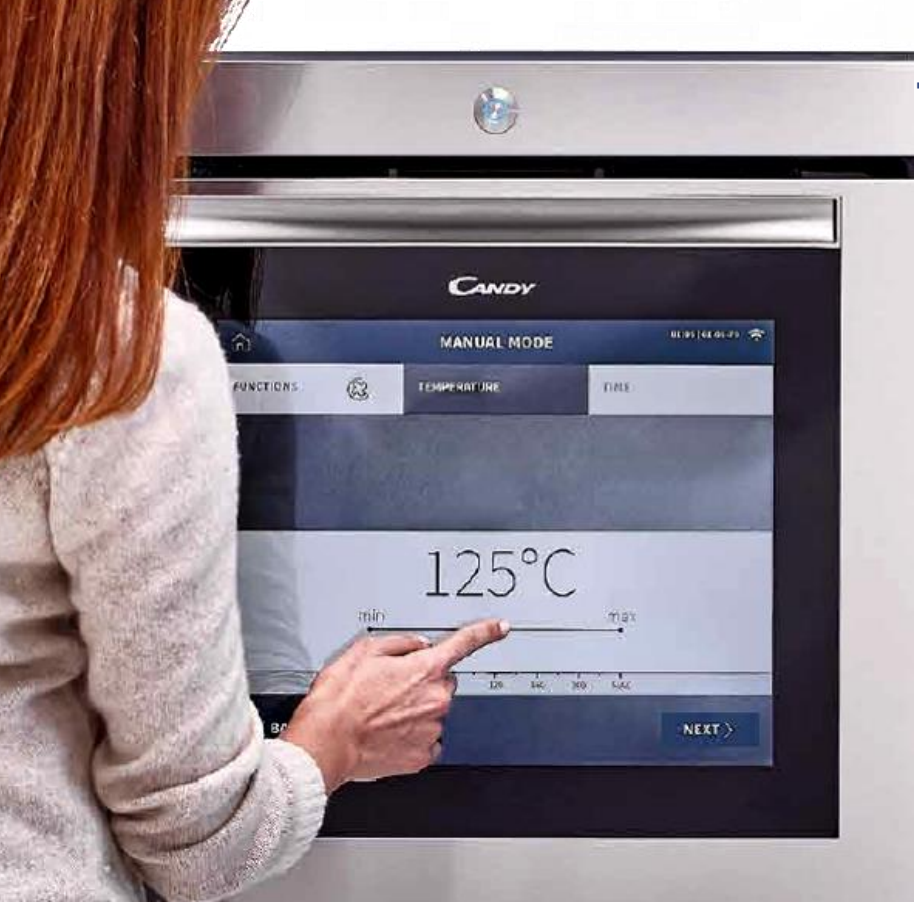

### **Touchbildschirm vollintegriert auf der Tür**

**Ein 19" benutzerfreundlicher Touchbildschirm.**

**Einfach zu handhaben** und es erlaubt Ihnen Ihr Essen zu jeder Zeit zu überprüfen.

Wählen Sie den Kochvorgang und scrollen Sie nach unten, um Ihr Lieblingsrezept **nur mit einer Berührung** zu finden.

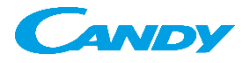

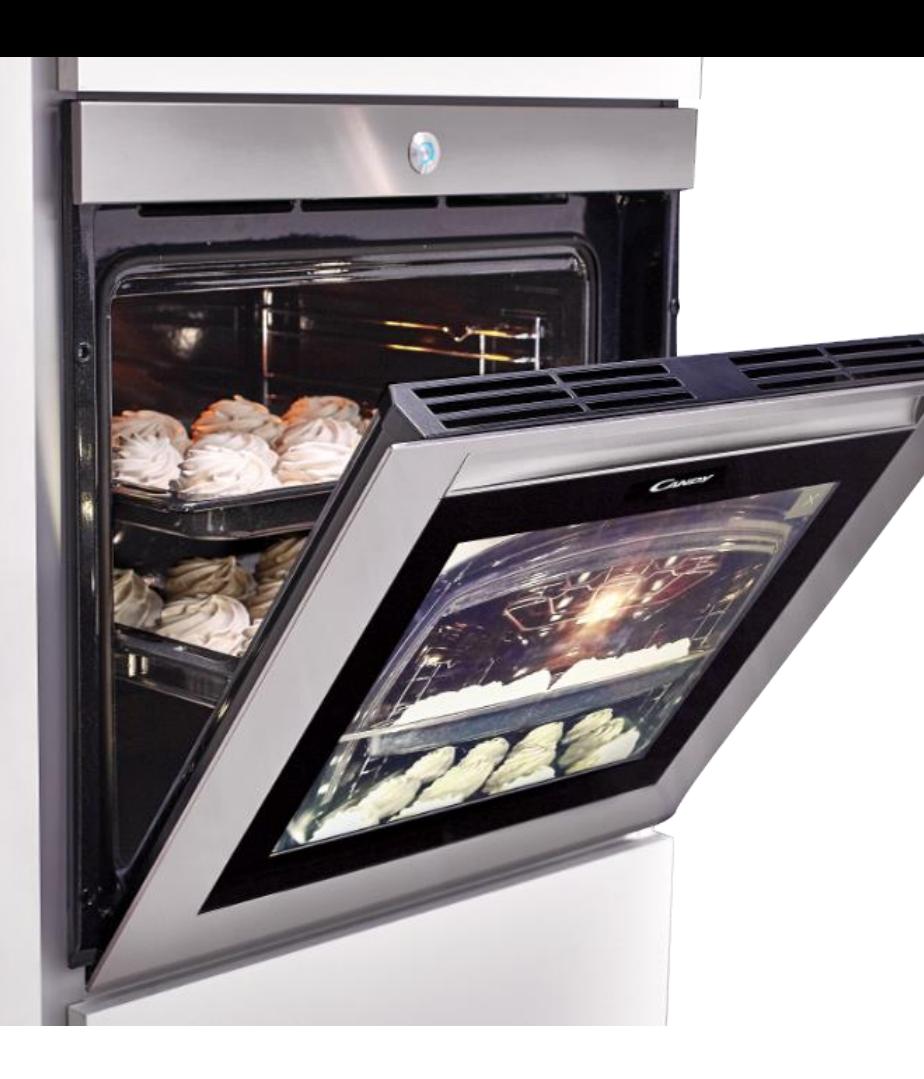

#### **Hochauflösende Kochbeobachtung**

Zum ersten Mal können Sie Ihr Essen in hoher Auflösung beobachten, **ohne Ihren Ofen auch nur zu öffnen**.

Sie können den Backverlauf Ihrer Mahlzeit, die Restzeit und die Backtemperatur anschauen. **Alles ist direkt auf dem Bildschirm des Ofens, sowie auf Ihrem gekoppelten Handy oder Tablet sichtbar**.

Dank dieser integrierten **Türkamera** und der **patentierten U-see Beleuchtung** (2 Reihen von LED-Lichtern auf der Innenseite der Tür) für eine optimale Sicht innerhalb des Kochraums für die Nahaufnahmen von Gerichten.

### watch&touch **Für jeden Bedarf, der passende Kochmodus**

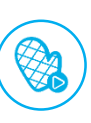

#### **Video Rezepte**

Schauen Sie Rezepte-Tutorials auf Ihrem Ofen an. Sie können Schritt für Schritt die Anleitung mitverfolgen und gleichzeitig das Essen zubereiten.

#### **Persönliche Programme**

Sie haben die Möglichkeit Ihre eigene Digitale Menü-Bibliothek, mit unendlichen Kombinationsmöglichkeiten zu kreieren.

#### **Vorgeschlagene Kochprogramme**

Sie können mehr als 70 Kochprogramme auswählen, welche Ihnen die beste Kombinationsmöglichkeiten für Ihr Leibgerichte bieten. Bei Rezepten können die Portionsmenge angepasst werden.

#### **Selbstbedienung**

Für Experten und alle, die schon wissen, was sie brauchen. Sie können einfach, schnell und direkt ihre Backeinstellung wählen.

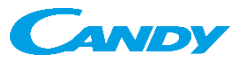

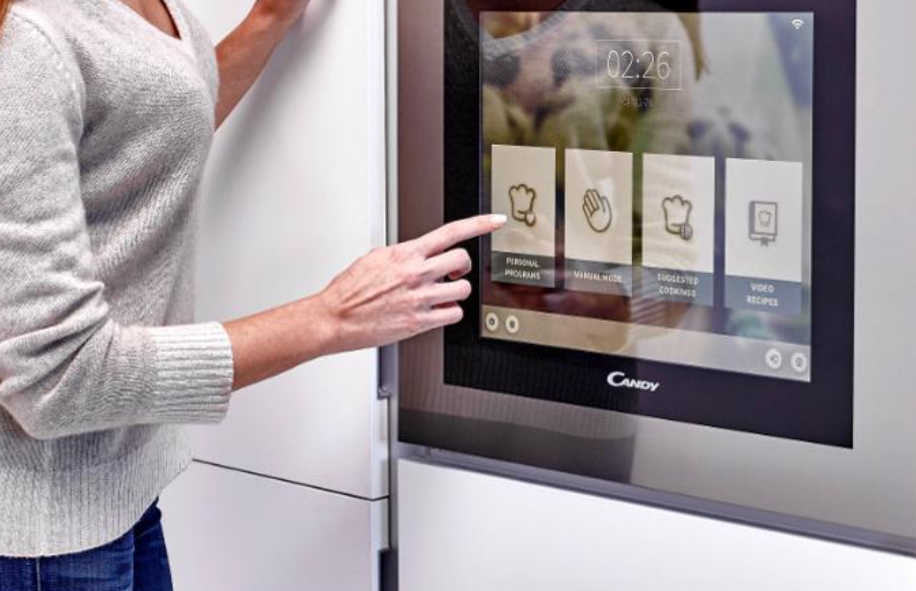

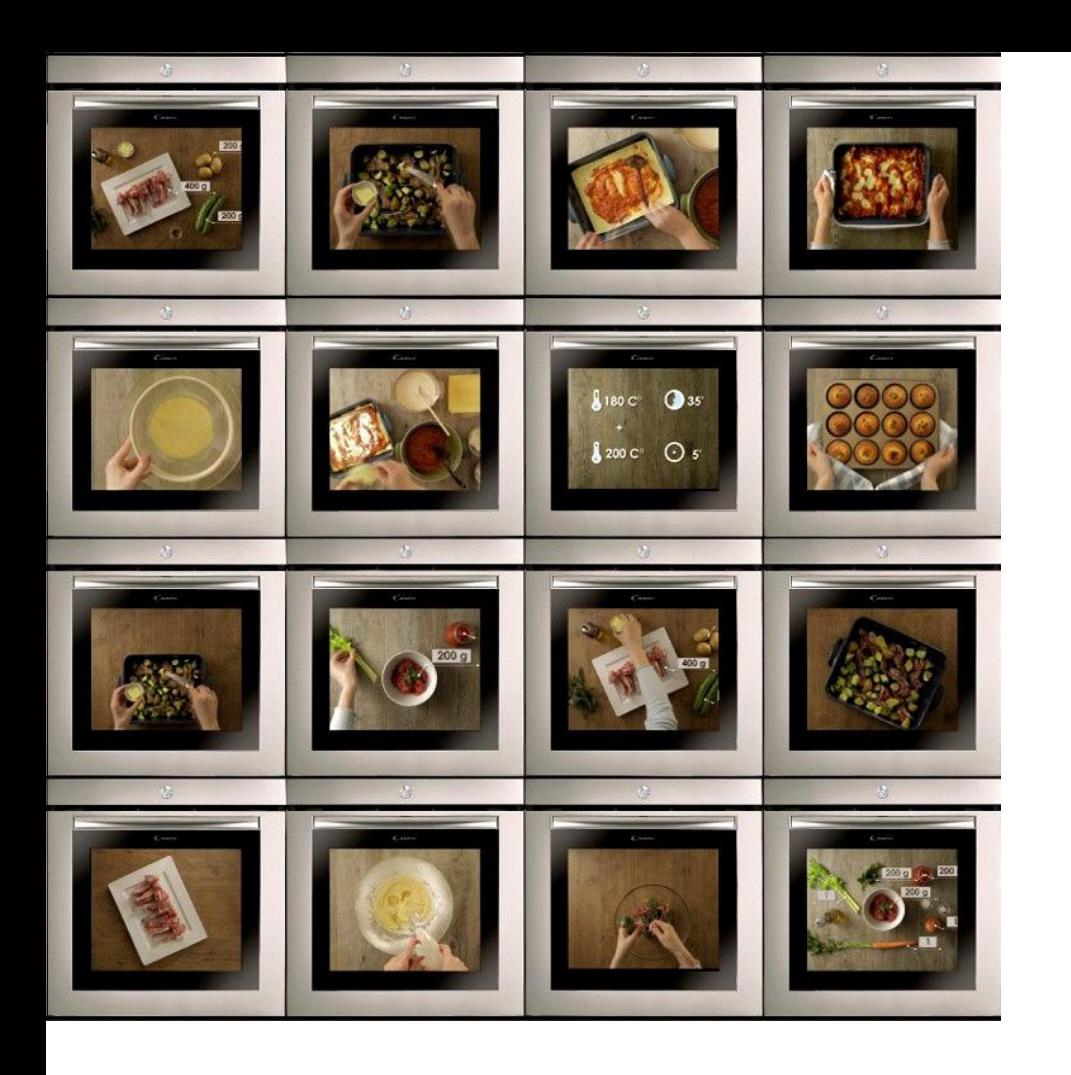

### **Live Koch-Tutorials**

Die Video Rezepte sind als Tutorials auf Ihrem Ofen mit **Schritt für Schritt Anleitung** für das **Zubereiten** des Essens geladen.

Am Ende des Videos ist der Ofen **Eingestellt auf die Anweisungen** im Video.

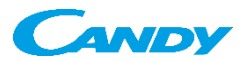

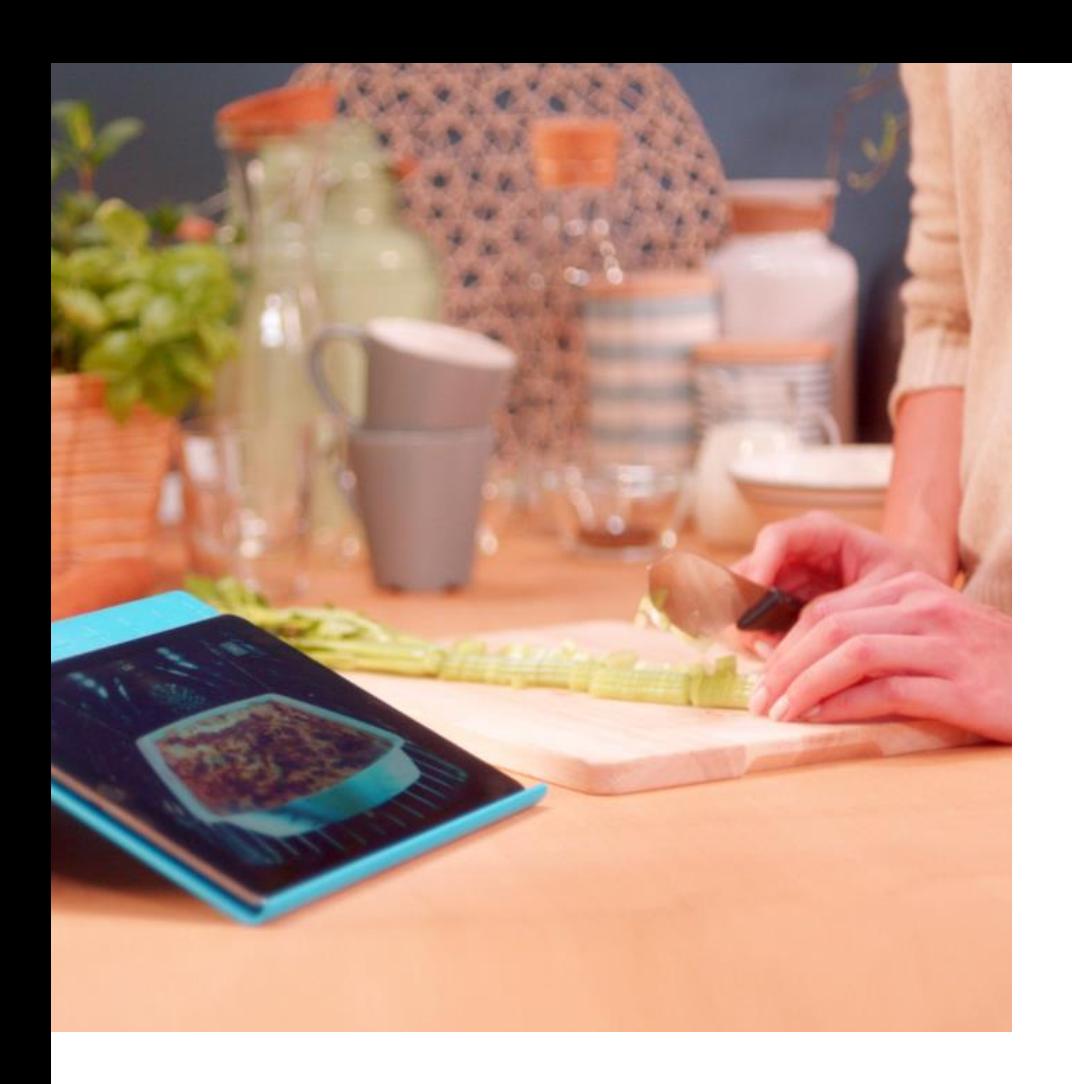

### **Connectivity**

**Kontrollieren** und **Geniessen** Sie Ihre Essens Vorbereitung mit nur einem **Knopfdruck von Ihrem Smartphone oder Tablet** jederzeit, überall.

Mit dem **Candy** *JiMply* **Fi**-System bietet Ihnen der Ofen ausserdem ausgewählte Webseiten zu besuchen, fokussiert auf News, Lifestyle und Küche.

**Candy** *Jimply*  $\left| \frac{1}{2} \right|$  App herunterladen

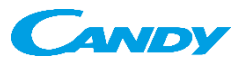

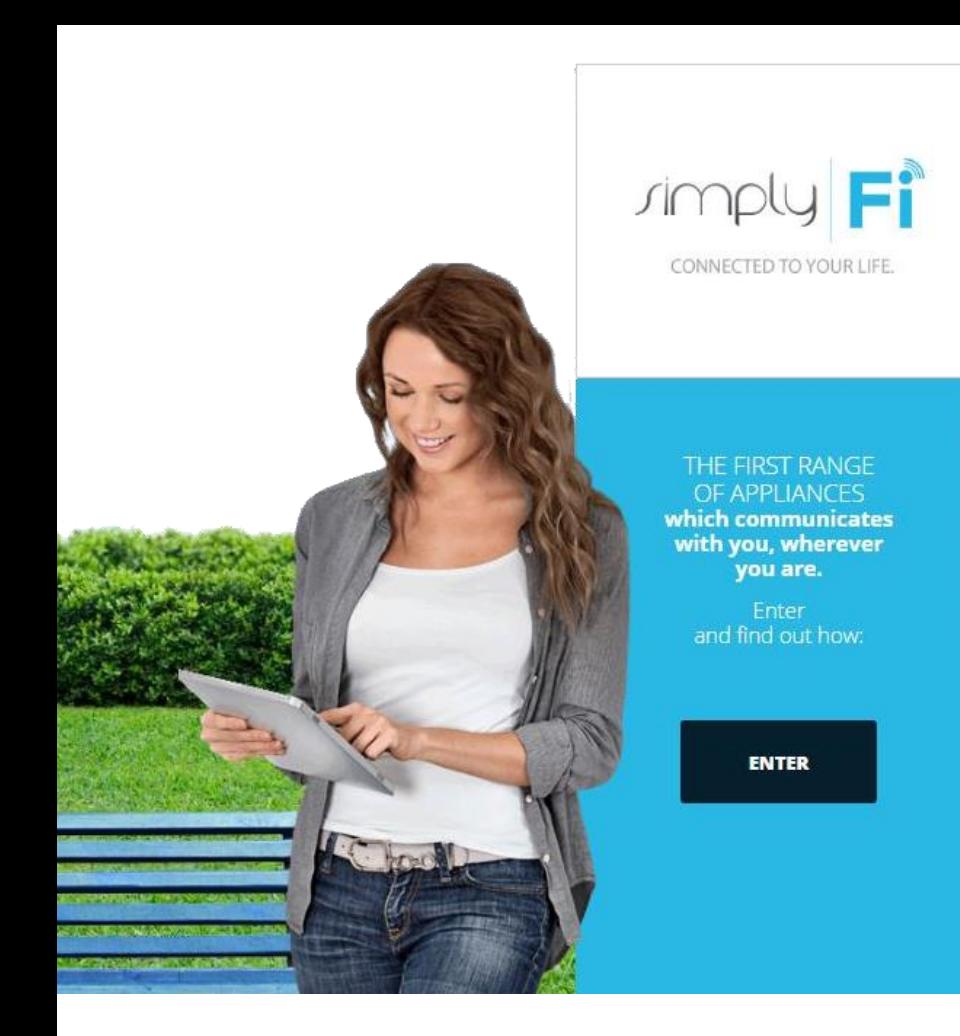

### **Streaming und Surfen im Internet**

**Das /imply**  $\left| \mathbf{F} \right|$  **-System des Ofens** ist mit einer Web-Browsing-Option eingebettet.

#### Wählen Sie zwischen der ausgewählten Website von:

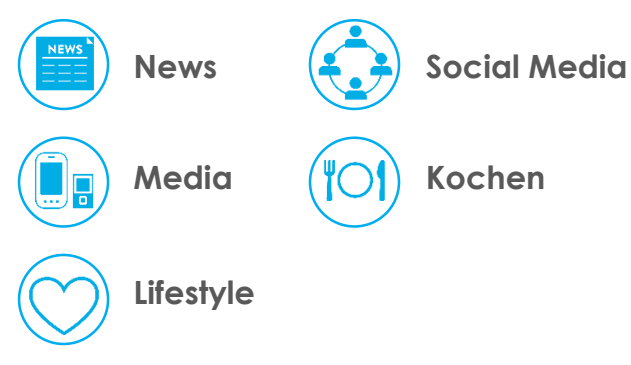

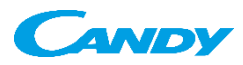

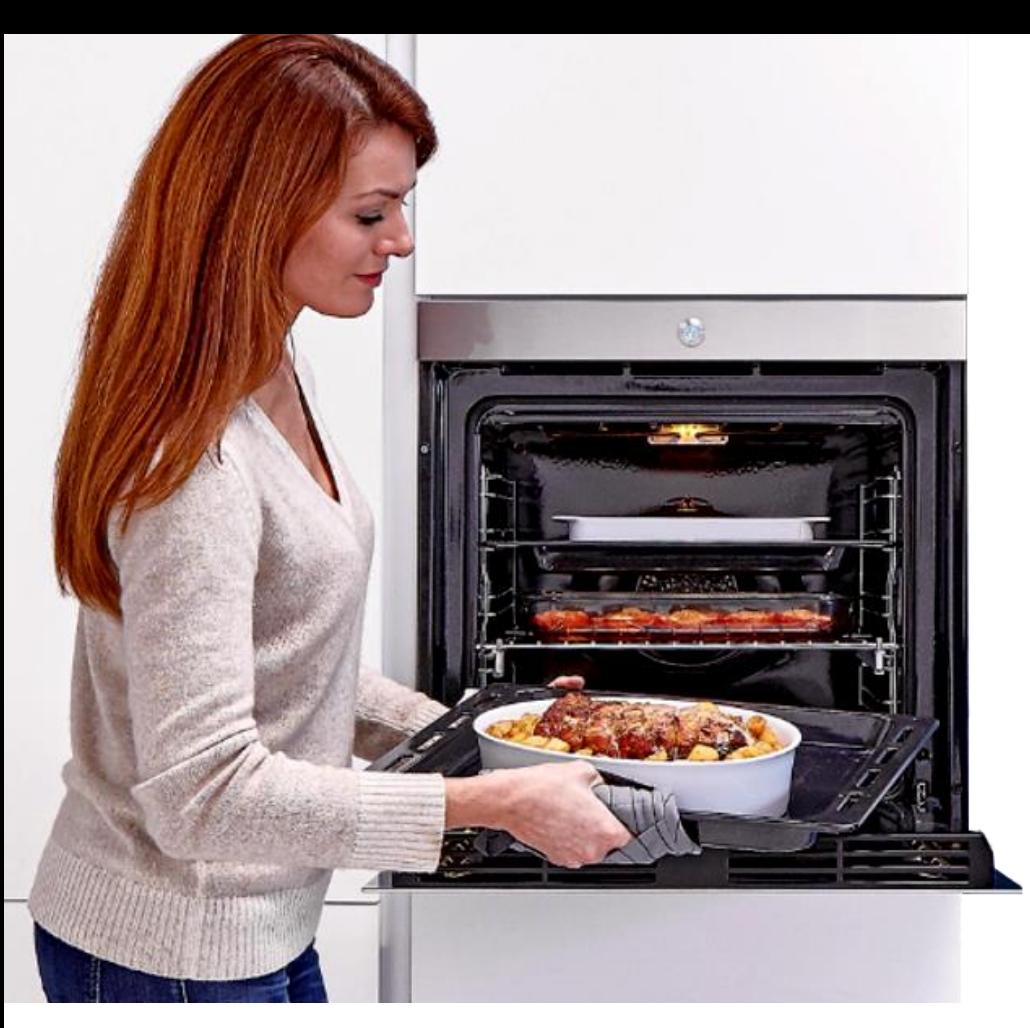

#### **High-End Koch Resultate**

Der Watch & Touch-Ofen von Candy bietet eine hochwertige Lösung fürs Kochen, mit **innovativen Eigenschaften** und **elegantem Design**:

Ausgezeichnete Leistung dank der **78l maxi Kapazität** und **Multifunktion Kochen** auf einer oder mehreren Stufen.

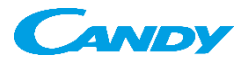

### **Produktinformationen**

#### **WRELESS-PARAMETER - GERÄTETÜR**

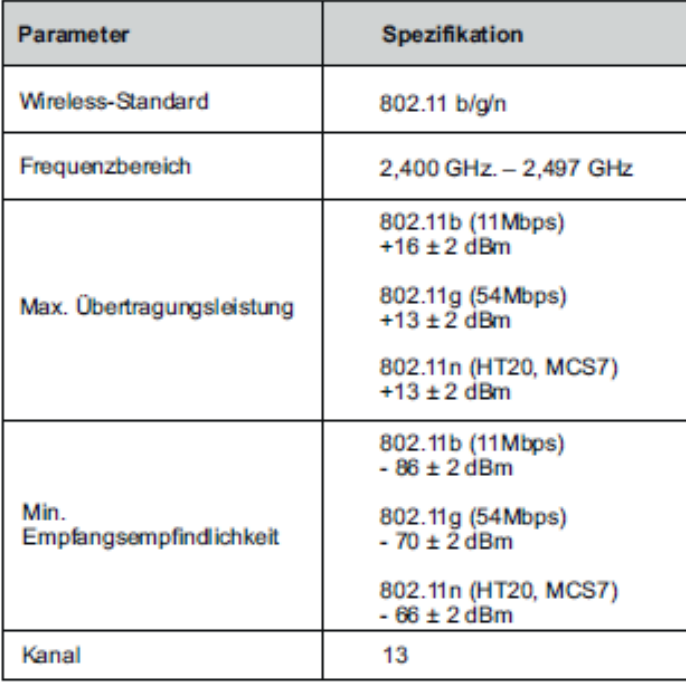

- Backrauminhalt (l) 78
- Max. Leistung 2.1 W
- LCD-Touch-Bedienfeld an der Tür für optimales Benutzerinterface
- Simply-Fi-Interface
- Integrierte Türkamera
- 1 Backrost, 2 Fettpfanne/Backlech
- Gleitschienen
- Kippgesicherte Gitterroste
- Externe Lüftungsanlage
- LED-Beleuchtung
- 10 Funktionen (Pizza inkl.)
- **Soft-Close**-System

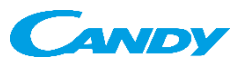

### **Produktinformationen**

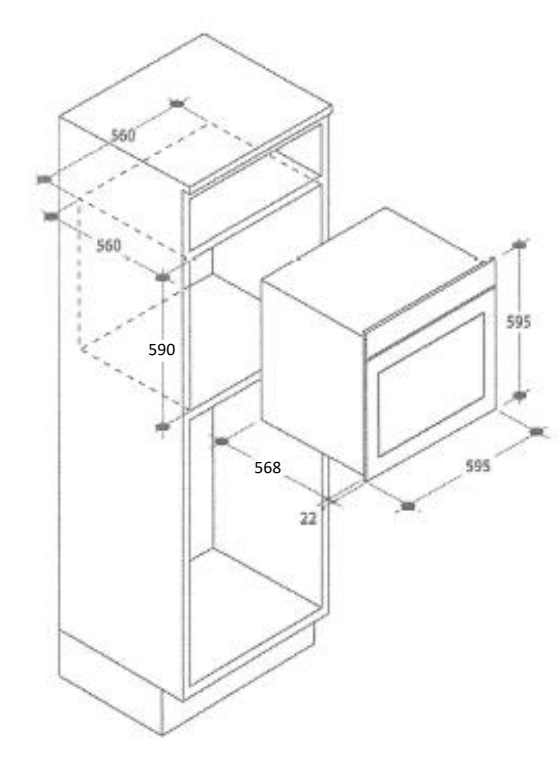

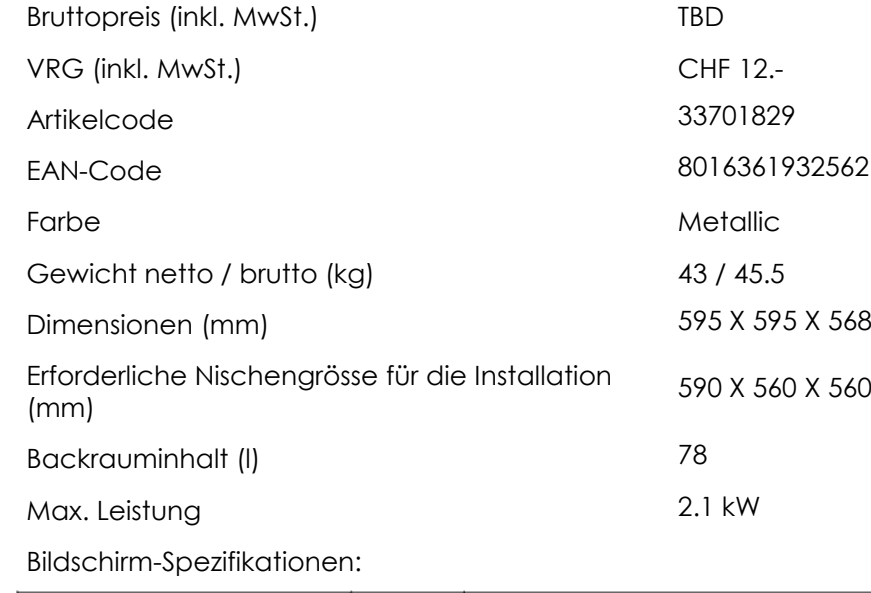

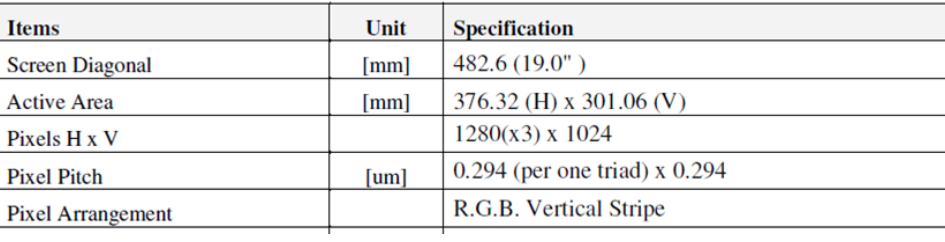

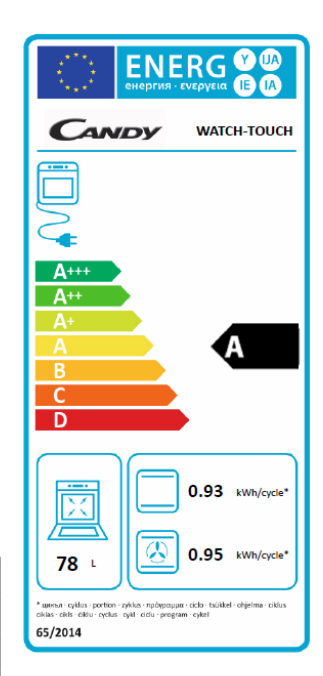

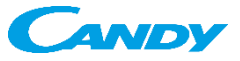

- 1. Auf dem Einstellungs-Ikone antippen **Demo-Mode-Einstellung**
- 
- 2. Auf dem Bildschirm, unten links, kommt **v.2.15** oder **v.2.14** klein geschrieben: 5 Mal darauf antippen
- 3. Ein Hauptmenü mit mehreren Optionen erscheint auf der linken Seite des Bildschirms:
	- Sprache
	- Datum und Zeit
	- WiFi
	- Bluetooth
	- Bildschirm
	- **HARD TEST APPLICATIONS**
	- **SYSTEM-EINSTELLUNGEN**
	- **END OF LINE APPLICATION**
	- **DEMO MODE**
- **4. DEMO MODE** auswählen **AUF KEINEN FALL, AUF DIE OPTIONEN: HARD TESTAPPLICATIONS, SYSTEM-EINSTELLUNGEN ou END OF LINE APPLICATION ANTIPPEN**
- **5. AKTIVIERUNG** antippen
- 6. Die DEMO MODE ist jetzt aktiviert
- 7. Zur Ausschaltung wiederholen Sie den Vorgang und tippen Sie **AUSSCHALTEN** an

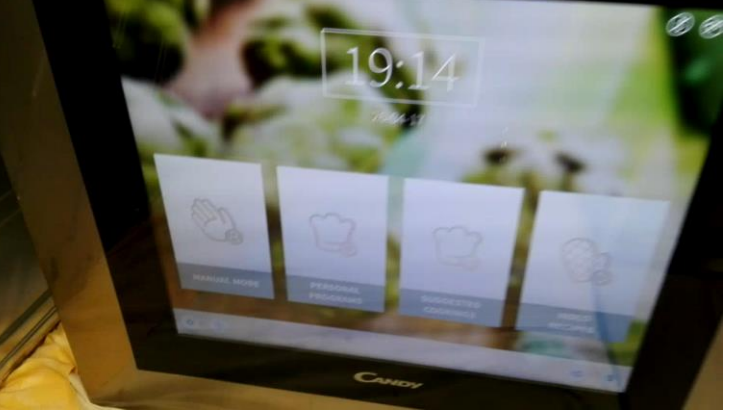

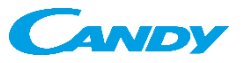